# Entity Framework

Jánosi-Rancz Katalin Tünde

Sapientia EMTE tsuto@ms.sapientia.ro

### Adatmodell és üzleti logika

- ▶ az adatbázissémák nem mindig ideálisak az éppen készülő alkalmazások számára
	- $\blacktriangleright$  meglévő sémákra kell épülniük az új alkalmazásoknak
	- ▶ alul/felülnormalizált sémák működési vagy teljesítményszempontok miatt
	- ▶ az alkalmazás és az adatbázis is fejlődik az idővel
- ▶ az adatbázisséma gyakran átitatja az egész alkalmazást
	- I minden alkalmazás próbál számára logikus nézeteket létrehozni
		- ► tárolt eljárások, nézetek és (a leggyakrabban) ad hoc lekérdezések
	- I a séma helyenként döntően visszahat az alkalmazás felépítésére

# Alapprobléma

- $\blacktriangleright$  a fogalmi szint (üzleti logika) a valóságot közvetlenül modellezi
- ▶ a logikai szint (adatbázis) tartalmilag azonos, de normalizált formában
- ▶ a fogalmi szint és a logikai szint közti különbség áthidalására lehetővé tesszük a kettő közti automatikus leképzést
- ▶ Adat != Objektum
	- $\triangleright$  ORM

### Entity Framework - EF

- ▶ ORM Objektum-Relációs Leképezés (Object Relational Mapping) egy programozási technika adatok konvertálására, nem kompatibilis típusos rendszerek és objektumorientált programozási nyelvek között (Wikipedia)
- ► EF : az ADO.NET nyílt forráskódú adatelérési keretrendszere ORM(.NET 3.5-től)
- EF célja:
	- ► lecsökkentse az alkalmazáson belüli objektum alapú adatábrázolás /tárolás és az adatbázison belüli relációs adattárolás közötti különbséget
	- ► lehetővé tegye, hogy objektumokkal és tulajdonságokkal dolgozzunk táblák helyett
	- ▶ lehetővé teszi a logikai (adatbázis) és a fogalmi (üzleti logika) modellek szétválasztását
	- ► függetleníti az alkalmazásunkat az adatbázismotortól

## Entity Framework - EF

- ▶ automatikusan létrehozza az adatokat reprezentáló entitásokat és a köztük lévő kapcsolatokat
- ▶ gazdag lekérdezési lehetőségeket biztosít nyelvi támogatással
	- ► egyik lekérdező nyelve a Linq
	- ▶ a LINQ kéréseket SQL lekérdezéssé transzformálja
- $\blacktriangleright$  kihívások: egységbezárás, interfészek, osztályok, származtatás, polimorfizmus, adattípusok közötti különbségek, stb.
- ► előnyök: könnyebb és/vagy absztraktabb kód

## Entity Framework (EF) helye

- ▶ EF: egy ORM réteg
- ▶ ADO.NET data provider (adatszolgáltató): egy SW komponens, amely kölcsönhatásba lép az adatforrással (szöveges állomány, táblázatkezelő, ABKR, pl. Oracle DB)
- ► EDM: egy fogalom halmaz, amely leírja az adatok szerkezetét tekintettel a tárolt formájára
- $\triangleright$  ORM interfész

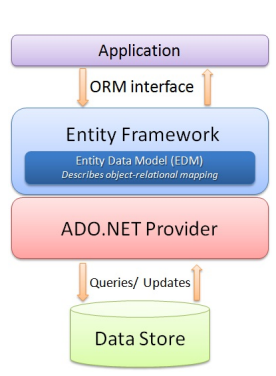

# Az EF architektúrája

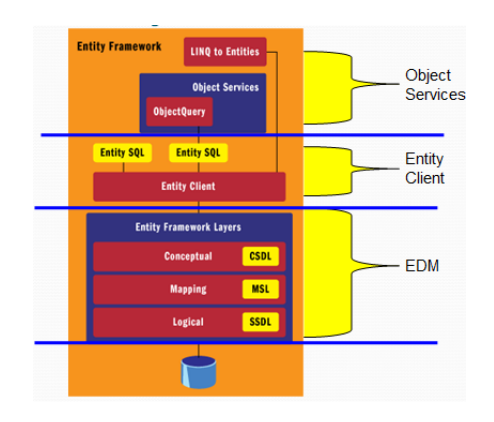

### EF leképezés

- ▶ a teljes relációs adatbázist egy ObjectContext fogja reprezentálni
- ▶ öröklés többféleképpen (később)
- $\blacktriangleright$  táblákból Entitás osztályok keletkeznek  $\blacktriangleright$  egy táblából akár több entitás és fordítva
- ▶ oszlopokból pedig mezők és tulajdonságok
- 
- ▶ sorokból lesznek entitás objektumok

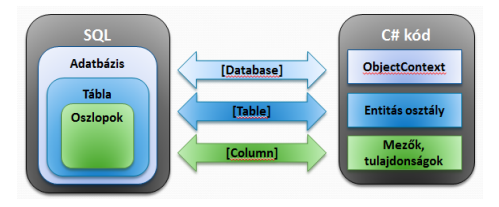

- ► minden alkalmazás saját nézetet kaphat ugyanahhoz az adatforráshoz
- ▶ a nézetek megvalósítása tisztán a kliensoldalon történik
- $\blacktriangleright$  az adatbázisséma "tiszta" marad, nincs adatbázis módosítás

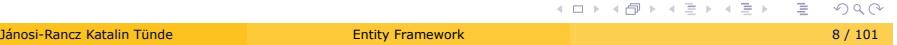

# EF leképezés -2

- ▶ nem kell feltétlenül olyan entitás modellt készíteni, amiben egy táblának egy osztály felel meg és fordítva
- $\blacktriangleright$  még a név sem kell azonos legyen (loose coupling)
- $\blacktriangleright$  az osztályba felvehetünk további, pl. számított tulajdonságokat

### Entity Data Model

I leírja az **entitásokat** és a **köztük levő kapcsolatokat** CSDL-t

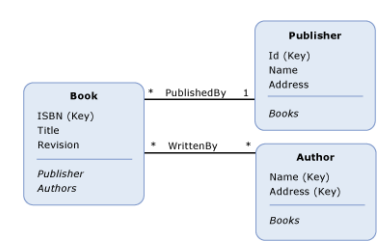

koncepcionális modell diagramm koncepcionális modell CSDL-el http://msdn.microsoft.com/en-US/data/jj652004

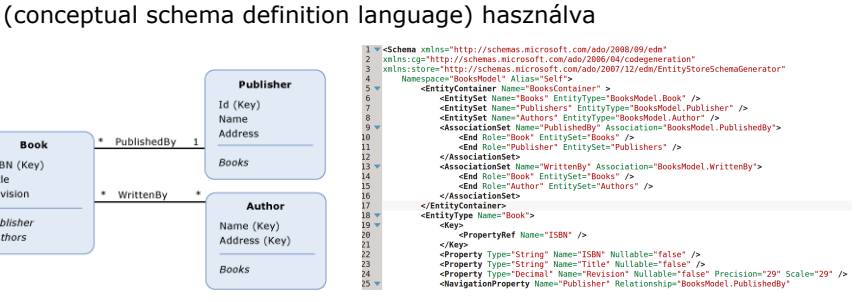

#### EDMX

- ▶ Az Edmx fájl tartalmazza az EF metaadat meghatározásokat (CSDL/MSL/SSDL)
- I XML fájlok, ezek létrehozhatóak és szerkeszthetőek kézzel
- ▶ .CSDL: az alkalmazás fogalmi szintjét írja le
	- $\triangleright$  a rendszer ebből fogja generálni az elérő osztályokat
	- ▶ az alkalmazásunkban csak ezt a sémát kell ismernünk az adateléréshez
	- ▶ a séma a mi igényeinkhez igazítható, és nem kell ragaszkodnunk az adatbázis szerkezethez
- ► .SSDL: magát az adatbázist írja le, a PK/FK relációkkal együtt
- ► .MSL: a kettő közötti (CSDL <-> SSDL) leképzést írja le

#### Adatbázis

- ▶ az EDM nem rendelkezik közvetlen ismeretekkel az adatbázismotorról
- ▶ a konkrét adatbázismotor típusa (Oracle, MSSQL stb.) (elvileg) nincs közvetlen hatással az EDM működésére
- ▶ az entitásokon végzett műveleteket a provider fordítja le az adatbázismotor műveleteire
- ► támogatott szolgáltatók:
	- $\triangleright$  SQL Server
	- $\triangleright$  Oracle
	- $-MySQL$
	- $\triangleright$  Stb.
- ▶ provider : híd az alkalmazás és az adatforrás között, ezen keresztül mozognak az adatok az alkalmazás és az adatbázis között
	- ▶ Oracle Data Provider
		- I http://www.oracle.com/technetwork/topics/dotnet/utilsoft-086879.html
		- ▶ ODTwithODAC121024.zip

### EF instalálás

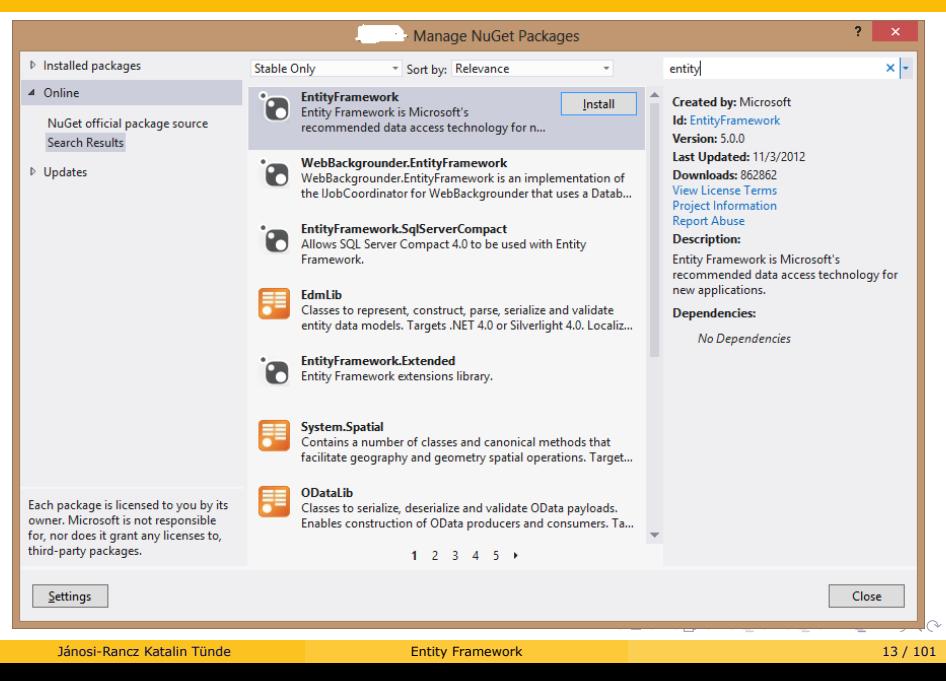

### Adatelérés

- $\blacktriangleright$  a lekérdezéseket az adatmodellen fogalmazzuk meg
- ► lekérdezés a modellen -> adatbázis-specifikus lekérdezés
- $\blacktriangleright$ a lekérdezések lefordulnak és az adattárban hajtódnak végre
	- $\blacktriangleright$  nincs lokális végrehajtás
- $\blacktriangleright$  a lekérdezés eredményei entitásokként materializálódnak
- $\blacktriangleright$  Lehetőségek
	- $\blacktriangleright$  LINQ to Entities
	- $\blacktriangleright$  Entity SQL + Object Services
	- $\blacktriangleright$  Entity SQL + Entity Client

## LINQ to Entities

- $\blacktriangleright$  LINQ to Entities SQL-ből megszokott szintaszis
- $\blacktriangleright$  IntelliSense támogatás
- ▶ a lekérdezések Entity SQL lekérdezésekként értelmeződnek

```
var courses = from course in context.Courses
             where course.Title.StartsWith("C")
             orderby course.Title ascending
             select new
             {
                   Title = course.Title,
                   Location = course.Location
             };
```
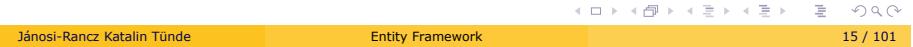

Entity SQL

- ► T-SQL -szerű lekérdezési nyelv
- ► EF az Entity SQL-t adatbázis specifikus lekérdezésre fordítja

```
var qStr = @"SELECT VALUE c
          FROM SchoolEntities.Courses AS c
          WHERE c.Title='Calculus'";
var courses = context.CreateQuery <Course>(qStr);
```
## Entity Client lekérdezés

► EntityDataReader-t használ

```
using (var conn = new EntityConnection("name=ProgrammingEFDB1Entities"))
{
   conn.Open();
   var qStr = "SELECT VALUE c FROM SchoolEntities.Courses AS c ";
   var cmd = conn.CreateCommand();
   cmd.CommandText = qStr;
   using (var rdr = cmd.ExecuteReader(CommandBehavior.SequentialAccess))
   {
         while (rdr.Read())
    {
   Console.WriteLine(rdr.GetString(1));
    }
    }
}
```
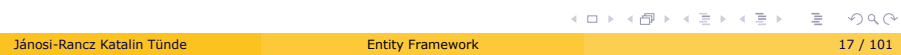

# Lekérdezési módok összehasonlítása

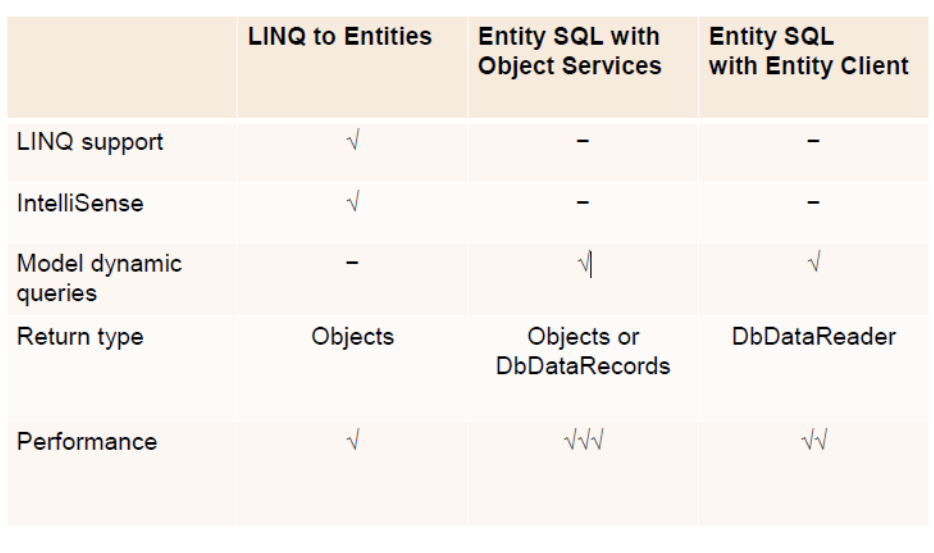

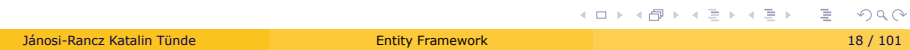

# Melyiket használjuk?

- $\blacktriangleright$  Entity SQL + Entity Client
	- ▶ az adatokat sorban (streamelve) szeretnénk lekérdezni
	- ► meglévő alkalmazások átírásakor
- $\blacktriangleright$  Entity SQL + Object Services
	- ► LINQ-nél nagyobb kifejezőerőre van szükség
	- $\blacktriangleright$  dinamikusan összeállított lekérdezésekre van szükség
	- $\blacktriangleright$  a teljesítmény nagyon fontos
- $\blacktriangleright$  LINQ to Entities
	- $\blacktriangleright$  minden más esetben

LINQ to Entities - Adatbetöltés

# Adatbetöltés - Loading Entities

- $\blacktriangleright$  a kapcsolodó entitásokat (gyerek vagy unoka entitásokat) a relációkon keresztül töltjük le
- ▶ 3 féle betöltés:
	- ▶ Mohó betöltés (Eager loading)
	- $\blacktriangleright$  Explicit betöltés (Explicit loading)
	- ► Lusta betöltés (Lazy loading)

## Mohó betöltés - Eager loading

- ► egyetlen lekérdezéssel mindent
- ► egy bizonyos entitás lekérésével betölti a kapcsolodó entitásokat
- ► letöltést követően az adatok és a részletek azonnal elérhetőek lesznek
- ▶ Include() metódus használatával érjük el (System.Data.Entity névtér)
- I hátránya: nagy mennyiségű adatot tölt le egyszerre

```
var blogs1 = context.Blogs
                       .Include("Posts").ToList();
// vagy Lambda kif-el
var blogs2 = context.Blogs
                      .Include(b => b.Posts).ToList();
```
#### Mohó betöltés - Példák

 $\blacktriangleright$  extra where feltétel

```
var blog1 = context.Blogs
                      .Where(b => b.Name == "ADO.NET Blog")
                      .Include("Posts").FirstOrDefault();
```
► több szintű betöltés (unokát is)

```
var blogs1 = context.Blogs
                       .Include("Posts.Comments").ToList();
// vagy
var blogs2 = context.Blogs
                      .Include(b => b.Posts.Select(p => p.Comments))
                      .ToList();
```
**NB:** context.Database.Log = Console.Write; //kiirja a generált sql utasítást

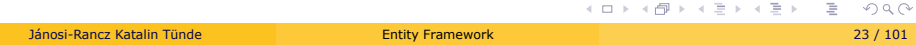

### Lusta vagy késleltetett betöltés - Lazy loading

- <sup>I</sup> *≃* default
- ► csak akkor töltsük be a kapcsolódó entitásokat, amikor ténlyeg szükség van rá
	- ► csak azokat, amiket pl. a felhasználó kinyit
- $\blacktriangleright$  nem akkor kerül végrehajtásra, amikor elkészítjük, hanem akkor, amikor hozzáférünk, pl. bejárjuk
- $\blacktriangleright$  kivétel:
	- ▶ Count, First, ToArray, ToList, ToDictionary, ToLookup
- ▶ virtual módosítót használ a kapcsolatban lévő propertykre

```
.
.
.
.
.
.
.
.
.
.
.
.
.
.
.
.
.
.
.
.
.
.
.
.
.
.
.
.
.
.
.
.
.
.
.
.
.
.
.
.
// Blog.cs-ben
 public virtual ICollection <Post> Posts { get; set; }
IList<Blog> blogList = ctx.Blogs.ToList<Blog>();
Blog blg = blogList[0]; //csak amelyiket lenyitották pl.
     foreach (var i in blg.Posts)
         {
              Console.WriteLine(i.Name);
         }
```
## Lazy loading kikapcsolása

- $\blacktriangleright$  lekérhetjük a teljes AB-t ha nem vagyunk elég figyelemesek
- $\blacktriangleright$  kikapcsolás:
	- $\blacktriangleright$  elhagyjuk a virtual kulcsszót

```
public ICollection <Post> Posts { get; set; }
```
 $\blacktriangleright$  kikapcsolható a contextben levő összes entitásra

```
public class BloggingContext : DbContext
{
    public BloggingContext()
   {
        this.Configuration.LazyLoadingEnabled = false;
    }
}
```
### Explicit loading

- ▶ ha a Lazy Loading le van tiltva, még akkor is lehet késleltetve betölteni egy explicit Load() hívással
	- ▶ Entry(...).Reference(...).Load() vagy Entry(...)..Collection(...).Load()

```
var post = context.Posts.Find(2);
context.Entry(post).Reference(p => p.Blog).Load(); //bizonyos post blogja
//vagy
context.Entry(post).Reference("Blog").Load();//bizonyos post blogja
var blog = context.Blogs.Find(1);
context.Entry(blog).Collection(p => p.Posts).Load(); //bizonyos blog
    postjai
//vagy
context.Entry(blog).Collection("Posts").Load();//bizonyos blog postjai
```
**NB:** Reference -t használunk ha egyetlen entitás tartozik hozzá és Collection -t ha egy egész gyűjtemény

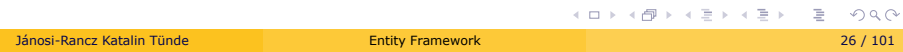

## Explicit loading -2

▶ Query() metódus biztosítja a hozzáférést a kapcsolodó entitásokhoz

```
context.Entry(blog)
       .Collection("Posts")
        .Query()
        .Where(p => p.Tags.Contains("entity-framework") //postok Tag-
            jei, amelyek...
        .Load();
```
▶ ha nem akarjuk betölteni csak megszámolni a kapcsolodó entitásokat, akkor elhagyjuk a Load()-ot

```
var postCount = context.Entry(blog)
                          .Collection(b => b.Posts)
                          .Query()
                          .Count();
```
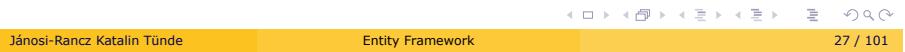

.

### AB műveletek - Entitások létrehozása

```
Product p1 = new Product
{
     ProductName = "Új termék",
     CategoryID = 1,
     SupplierID = 4
};
//hozzáadjuk a DataContext-hez 
ctx.Products.Add (p1);
//ténylegesen ekkor kerül bele az adatbázisba
ctx.SaveChanges();
```
- $\blacktriangleright$  Entitás csatolása
	- ► EntityCollection.Add(...)
	- ▶ ObjectContext.AddTo(...)
- ▶ az előbbi példában lehetett volna használni a context AddToProducts() függvényét is

### Entitások módosítása

//kikeressük az adatbázisból Product modProduct = (**from** p **in** ctx.Products **where** p.ProductName == "Új termék" **select** p).Single(); //megváltoztatjuk a nevét modProduct.ProductName = "Módosított termék";

//változások mentése ctx.SaveChanges();

Entitások törlése

 $\blacktriangleright$  csak betöltött entitást tudunk törölni

```
Product delProduct = (from p in ctx.Products
                       where p.ProductName == "Módosított termék"
                       select p).Single();
//törlés a DataContext-bol
ctx.Products.Remove(delProduct);
//változások mentése
ctx.SaveChanges();
```
#### Változáskövetés

- ▶ az entitások változásait az ObjectContext tartja nyílván.
- ▶ az ObjectContext referenciát tart minden példányosított entitásra
- ▶ az adatváltozások visszaírása az adatbázisba a SaveChanges metódussal történik
- ▶ ADO.NET optimista ütközéskezelés
- ▶ a módosítások egy tranzakción belül kerülnek végrehajtásra

```
context.SaveChanges();
OR
// megmondja az EF-nak, hogy hajtsa végre a szükséges AB parancsokat, de
     jegyezze meg a változásokat, hogy hiba esetén visszapörgetheto legyen
context.SaveChanges(false);
//ha idáig eljutottunk akkor minden rendben
scope.Complete();
//ha idáig eljutottunk akkor minden változtatást elfogadunk
context.AcceptAllChanges();
```
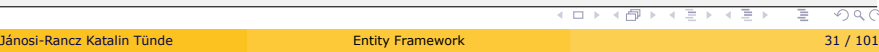

Entity Framework - Modellezés iránya

# Modellezés iránya

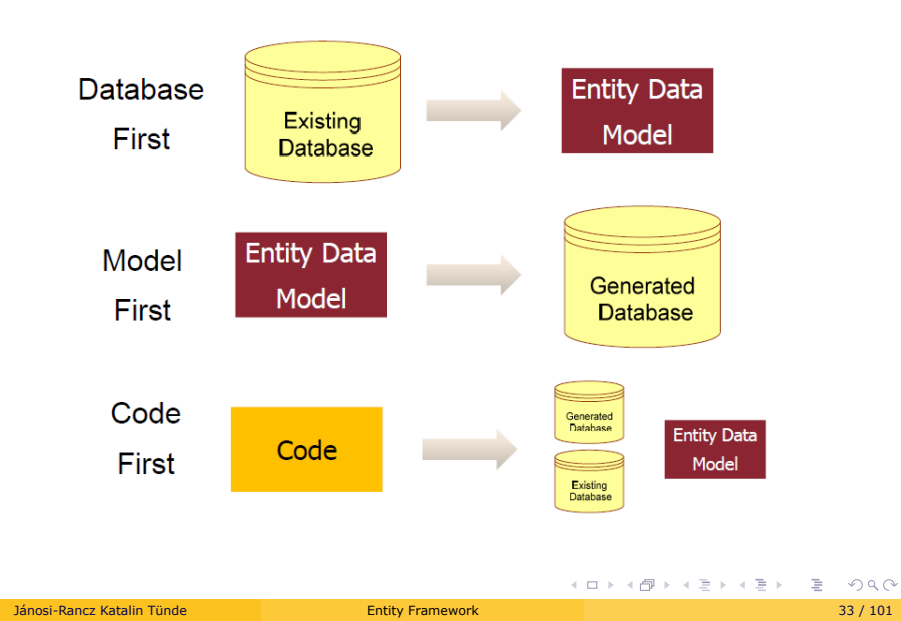

### Modellezés iránya -2

#### 1. Code first

- ► teljes kontroll a kód felett
- I általános elvárás, hogy ne foglalkozz az AB-al
- ► a Code First API-k létrehozzák az AB-t az entitás osztályok és konfiguráció alapján
- 2. Database first
	- $\blacktriangleright$ a relációs adatbázis már létezik, ebből hozunk létre entitás osztályokat
	- ▶ jó választás ha van egy DBA által megtervezett AB-unk, vagy egy létező AB-unk
	- ► EF létrehozza neked az entitásokat
	- ▶ az AB-on végezhetünk manuális módosításokat
- 3. Model first
	- ► előbb létrehozzuk az entitás modellt, majd ebből generálunk adatbázist
	- ► népszerű a designereknek (= nem szeret sem kódot, sem SQL-t írni)
	- $\triangleright$  az AB script és az osztály template scriptje is kigenerálódik

http://stackoverflow.com/questions/5446316/code-first-vs-model-database-first<br>(ロ) < ③ > < ミ > 、ミ → つへぐ

EF - Database first

# EF - Database first

▶ Jobb klikk a projektre -> Add -> New Item -> ADO.NET Entity Data Model

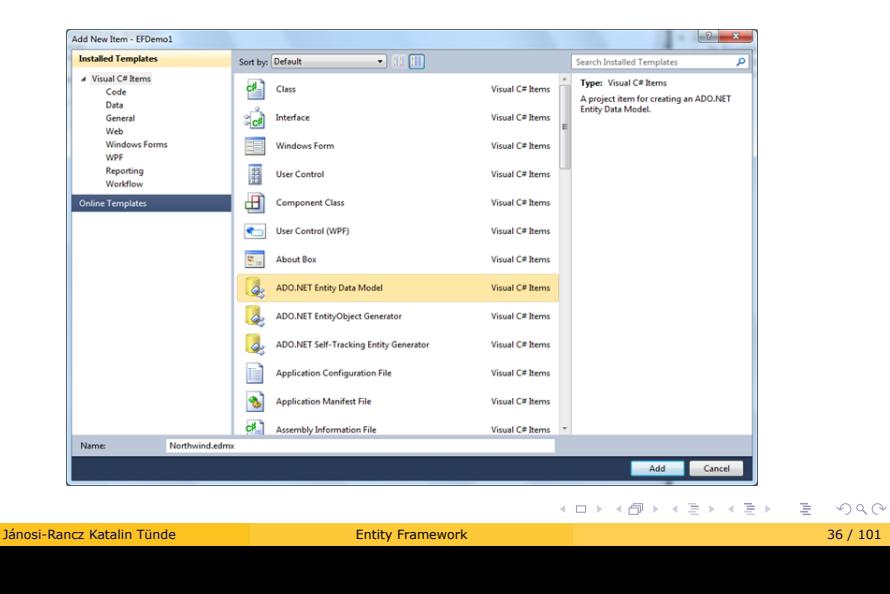
## EF - Database first -2

 $\blacktriangleright$  válasszuk a EF designer from database-t

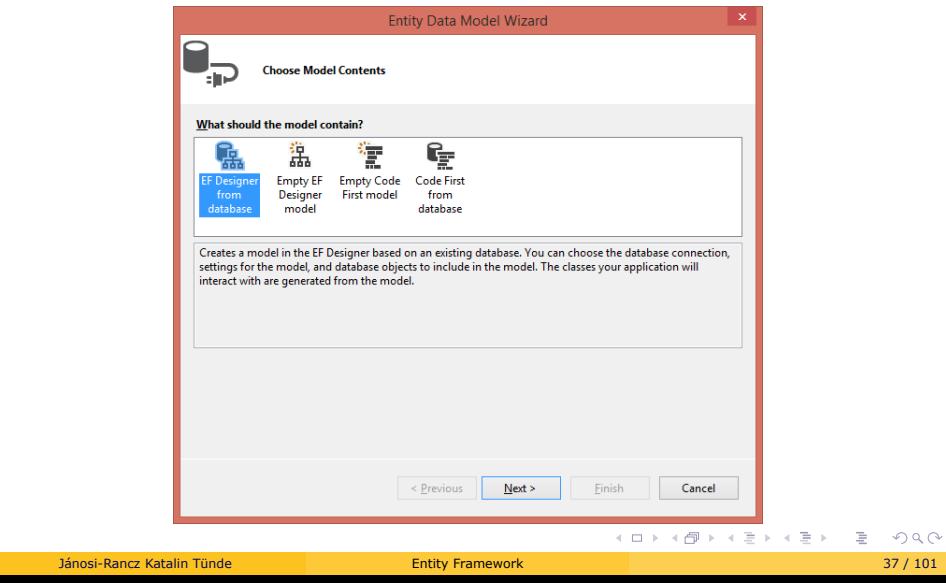

#### EF - Database first -3

- ► válasszuk ki az adatbázis kapcsolatot -> Next
- $\blacktriangleright$  válasszuk ki azokat a táblákat, amiket használni szeretnénk
- $\blacktriangleright$  egyes szám többes szám átalakítás

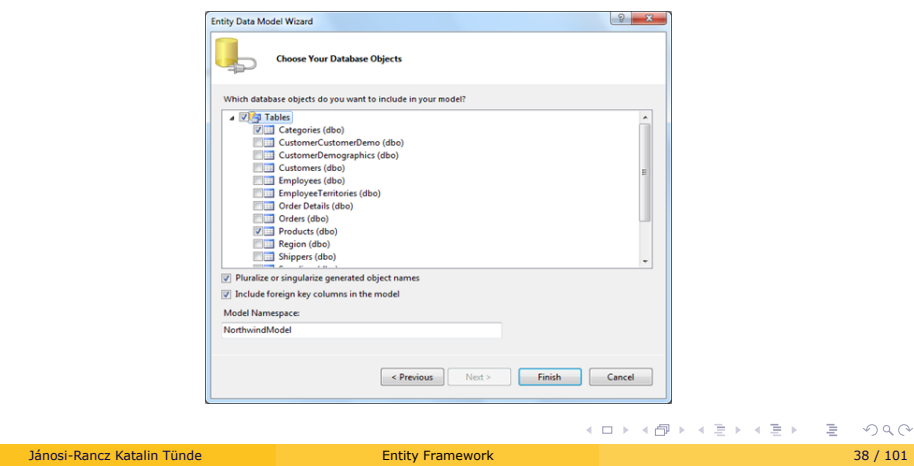

 $2Q$ 

#### Mi jött létre?

- ► legenerálta az Context-et és az entitásokat
- ► itt a context osztályunk az ObjectContext-től örököl!
- ▶ a Solution Explorer-ben létrejött egy .edmx fájl
- ▶ a .designer.cs állományban vannak a generált C# osztályok
- ▶ a referenciák (References) közé felvenni a System.Data.Entity.dll-t (VS 2010), EntityFramework.dll-t
- ► konfigurációs állományba (web.config vagy app.config desktop alkalmazásnál) felvette a connection string-et

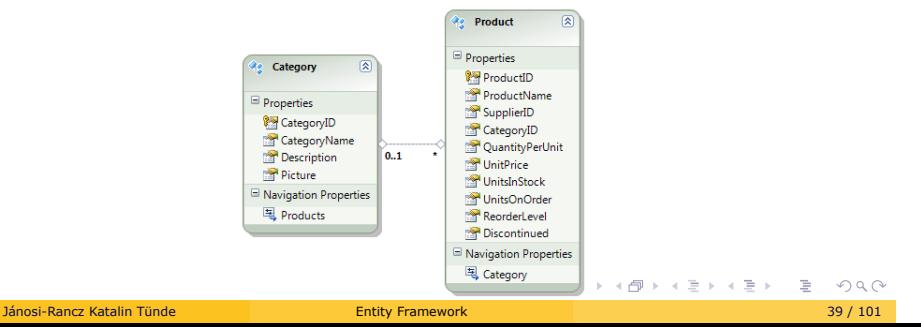

Entity Framework Code First

## Code First - egy rövid példa

Lépések:

- 1. létrehozni a modellt
- 2. létrehozni a context-et
- 3. olvasni és írni az adatokat

http://msdn.microsoft.com/en-us/data/jj193542.aspx

#### 1. A modell létrehozása

Blog  $1 - *$  Post

```
public class Blog {
    public int BlogId { get; set; }
    public string Name { get; set; }
    public virtual List<Post> Posts { get; set; }
}
public class Post {
   public int PostId { get; set; }
   public string Title { get; set; }
   public string Content { get; set; }
   public int BlogId { get; set; }
    public virtual Blog Blog { get; set; }
}
```
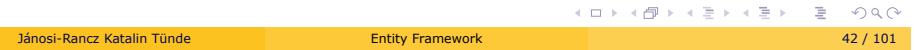

#### 2. A Context létrehozása

- I bizonyosodjunk meg, hogy az Entity Framework fel van installálva (via NuGet)
- ▶ adjuk hozzá a projekthez referenciaként az EF assembly-t

```
using System.Data.Entity;
public class BloggingContext : DbContext {
   public DbSet<Blog> Blogs { get; set; }
   public DbSet<Post> Posts { get; set; }
}
```
#### 3. Az adatok írása és olvasása

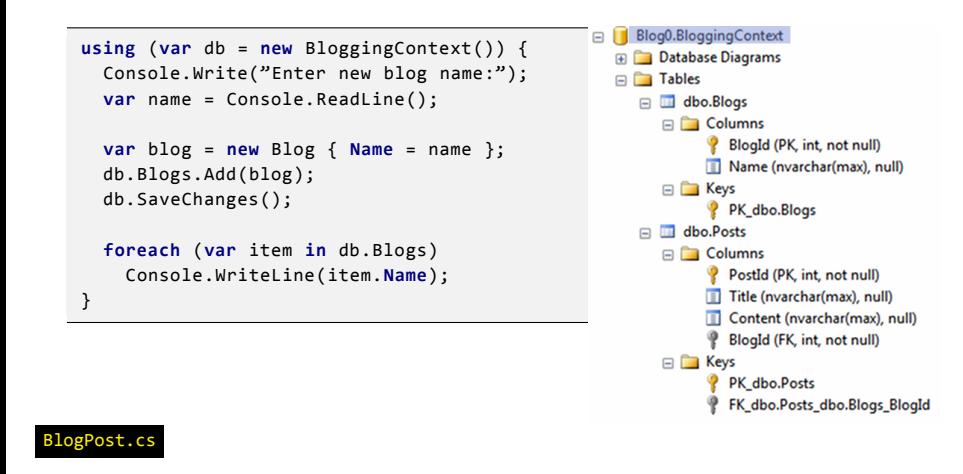

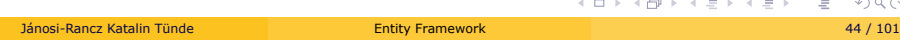

. . .

#### DbContext, DbSet

- ► EF 4.1 előtt ObjectContext volt
- ▶ a DbContext híd az entitás osztályok és az AB között
- I DbContext nyilvántartja az entitásokat, hogy a rajtuk végzett változtatásokat le tudja küldeni az adatbázisba

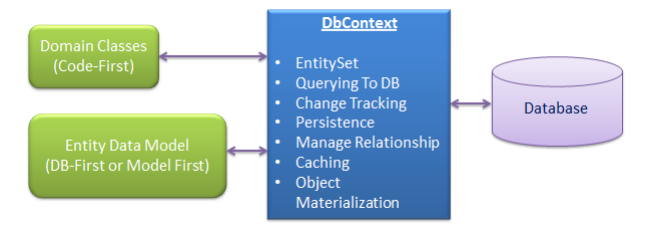

- ▶ Object Materialization: DbContext a nyers adattáblát átkonvertálja entitás objektummá
- $\triangleright$  minden kéréshez hozzunk létre új DBContextet, mindig using gal használjuk!
- ▶ DbSet egy adott típusú entitás gyűjtemény
- . . . . . . . . . . . . . . . . . . . . . . . . . . . . . . . . . . . . . . . . Iánosi-Rancz Katalin Tünde este Santa a CRUD műveleteket Tünde Entity Framework 45 / 101 műveleteket Anton 101

#### Entitás állapotok

- ▶ Added: az entitás része a contextnek, de még nem létezik az AB-ban
- ▶ Unchanged: az entitás része a contextnek és létezik az AB-ban, és a tulajdonságának értéke nem változott az AB-beli értéktől
- ▶ **Modified**: az entitás része a contextnek és létezik az AB-ban, és 1/több tulajdonságának értéke megváltozott az AB-beli értéktől
- **Deleted**: az entitás része a contextnek és létezik az AB-ban, de törlésre volt jelölve az AB-beli értéke, amint a SaveChanges meghívódik
- **P** Detached: az entitás nem része a contextnek
- $\triangleright$  az entitás állapota lekérdezhető/módosítható DbEntityEntry

dbContext.**Entry**(myBlog).State = System.Data.Entity.EntityState.Deleted;

#### EntityStates

#### Adatbázis kapcsolat

```
1. paraméter élkül: AB létrejön Namespace.ContextClass patternt használva
```

```
public class BloggingContext: DbContext {
public BloggingContext(): base() { }
}
```
2. "Name" paraméter: Az AB ezzel a névvel jön létre

```
public class BloggingContext: DbContext {
public BloggingContext(): base("MyBloggingContext") { }
}
```
3. ConnectionStringName: az AB a web.config vagy app.config connection stringje alapján jön létre

```
public class BloggingContext: DbContext {
public BloggingContext(string connStr): base(connStr) { }
}
//...
string connStr = ConfigurationManager.
                    ConnectionStrings["BloggingContext"].
ConnectionString;
```
<connectionStrings> <add name="BlogginContext" connectionString="Data Source=.;Initial Catalog=MyFabulousDB;Integrated Security=true" providerName="System.Data.SqlClient"

</connectionStrings>

/>

. . . . . . . . . . . . . . . . . . . . . . . . . . . . . . . . . . . . . . . .

## Adatbázis inicializáló stratégiák

- 1. CreateDatabaseIfNotExists (default)
- 2. DropCreateDatabaseIfModelChanges
- 3. DropCreateDatabaseAlways
- 4. testreszabott Adatbázis inicializáló

#### Example:

```
public class BloggingContext: DbContext {
  public BloggingContext() {
    Database.SetInitializer <BloggingContext >(
      new CreateDatabaseIfNotExists <BloggingContext >()
    );
...
```
Adatbázis inicializáló kikapcsolása:

Database.SetInitializer <BloggingContext >(**null**)

▶ NB. az Adatbázis inicializáló beállítható a web.config/app.config-ból

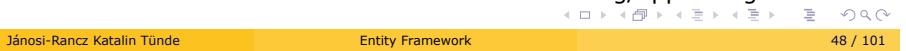

#### Seed a Database

- I beszúrhatunk adatokat az inicializáló folyamat alatt (pl. első bejelentkezéshez szükséges infókat)
- ► ehhez egy egyéni inicializálót kell használni, felülírt Seed metódussal

```
.
.
.
.
.
.
.
.
.
.
.
.
.
.
.
.
.
.
.
.
.
.
.
.
.
.
.
.
.
.
.
.
.
.
.
.
.
.
.
.
//BloggingContext.cs-ben:
public BloggingContext() {
 Database.SetInitializer <BloggingContext >(new BloggingDBInitializer());
}
//BloggingDBInitializer.cs-ben:
public class BloggingDBInitializer :
 DropCreateDatabaseAlways <BloggingContext > {
  protected override void Seed(BloggingContext context) {
     Post p1 = new Post { Content = "content1", Title = "title1" };
     Post p2 = new Post { Content = "content2", Title = "title2" };
    Blog b = new Blog { Name = "blog1", Posts = new List<Post> { p1, p2 } };
    context.Blogs.Add(b);
    base.Seed(context);
 }
}
```
Jánosi-Rancz Katalin Tünde Entity Framework 49 / 101

## Az entitás osztályok konfigurálása

- ► EF Code First egy bizonyos konvenciót használ az ORM leképezésre (elérhető DbModelBuilder.Conventions )
- ▶ ha az entitás osztályok nem követik az egyezményt akkor finomítható a beilleszkedése
- ▶ 2 lehetőség: DataAnnotation és Fluent API

## Az entitás osztályok konfigurálása DataAnnotation-el

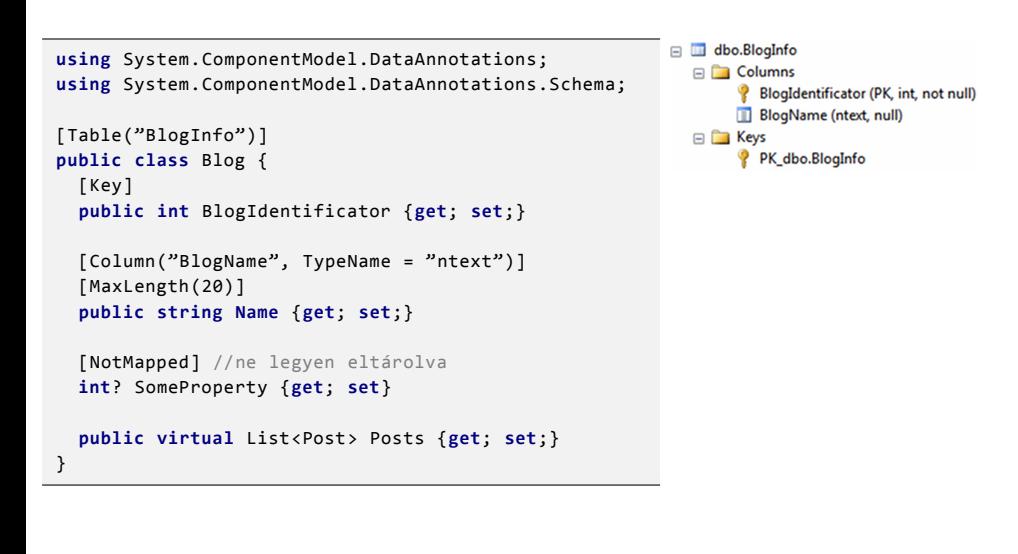

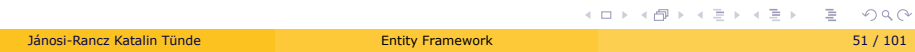

#### További DataAnnotation-ok

Validációs atribútumok

- $\blacktriangleright$  Required
- ▶ MinLength, MaxLength
- $\blacktriangleright$  StringLength

Adatbázis séma atribútumok

- $\blacktriangleright$  Table, Column
- $\blacktriangleright$  Key, ForeignKey
- $\blacktriangleright$  NotMapped
- $\blacktriangleright$  ComplexType
- $\blacktriangleright$  Timestamp
- $\blacktriangleright$  DatabaseGenerated

## Az entitás osztályok konfigurálása Fluent API-t használva

- I bizonyos funkciókat nem lehet kifejezni DataAnnotation-el
- ▶ felül kell írni a DbContext.OnModelCreating metódust, hogy használhassunk Fluent API-t

```
//in BloggingContext.cs
protected override void OnModelCreating(DbModelBuilder modelBuilder) {
         modelBuilder.Entity<Blog>().ToTable("BlogInfo")
                     .HasKey(b => b.BlogIdentificator)
                      .Ignore(b => b.SomeCalculatedProperty);
          base.OnModelCreating(modelBuilder);
}
```
# Kapcsolat típusok

# 1–1 Kapcsolat

#### 1-1 kapcsolat (DataAnnotation)

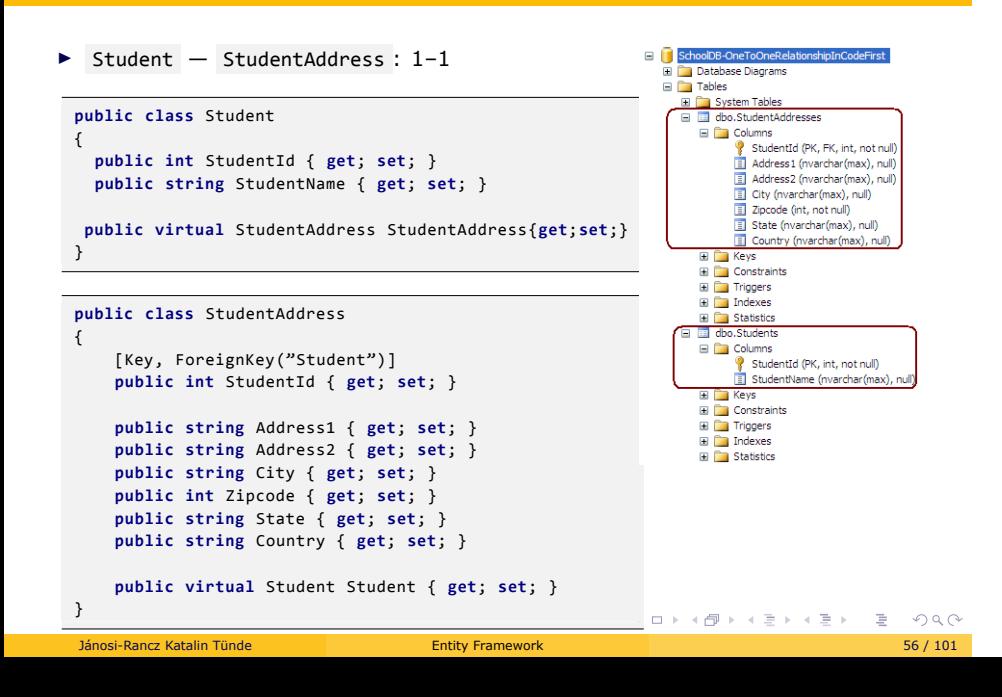

#### 1-1 EDM

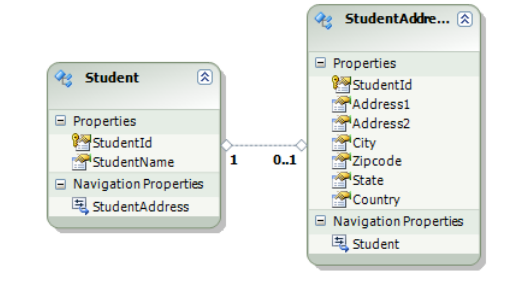

Mi a különbség a E-K diagram és az entitás modell között?

#### 1–0..1 Kapcsolat (Fluent API)

- Person  $-$  Passport : 1-0..1
- ▶ Person : a fő komponense a kapcsolatnak
- I Passport : a **függő** része a kapcsolatnak

```
class Person {
  public int Id { get; set;}
 public virtual Passport Passport {get; set;}
}
class Passport {
  public int Id { get; set;}
  public virtual Person Owner {get; set;}
}
```
- ▶ az első Add művelet: InvalidOperationException: Unable to determine the principal end of an association
- $\blacktriangleright$  megoldás: modelBuilder.Entity<Passport>().HasRequired(pp => pp.Owner);

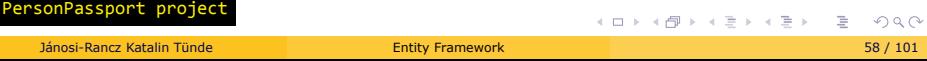

#### 1–1 Kapcsolat (Fluent API)

- $\blacktriangleright$  Person  $-$  BirthCertificate : 1-1
- I Person : a **fő** komponense a kapcsolatnak
- I BirthCertificate : a **függő** része a kapcsolatnak

```
class Person {
  public int Id { get; set;}
  public virtual BirthCertificate BirthCertificate {get; set;}
}
class BirthCertificate {
  public int Id { get; set;}
  public virtual Person Owner {get; set;}
}
...
modelBuilder.Entity<Person >()
            .HasRequired(p => p.BirthCertificate)
            .WithRequiredPrincipal(c => c.Owner);
```
▶ NB. az ABKR megszorításai miatt, 1-1 kapcsolatból is 1-0..1 lesz még akkor is ha hozzáadjuk a:

modelBuilder.Entity<BirthCertificate >().HasRequired(c => c.Owner);

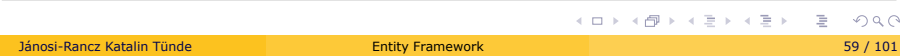

#### Virtual kulcsszó

- ▶ a virtual kulcsszó a lazy loading-ot/change tracking-et teszi lehetővé
- ► virtual kulcsszó = felülírható a származtatott osztályban, ezzel speciálisabb viselkedést elérve
- $\blacktriangleright$  lazy loading = ha a navigációs tulajdonság virtual, akkor az EF futásidőben létrehoz egy új osztályt az eredeti osztályból származtatva és ezt használja helyette. Ez az osztály fogja tartalmazni a navigációs logikát
- ► Lazy loading egy komplex folyamat, amely előírja, hogy az adatok hogyan jöjjenek az AB-ból

# 1–N Kapcsolat

## 1–N Kapcsolat (DataAnnotation)

 $\triangleright$  Student  $-$  Standard : 1-N

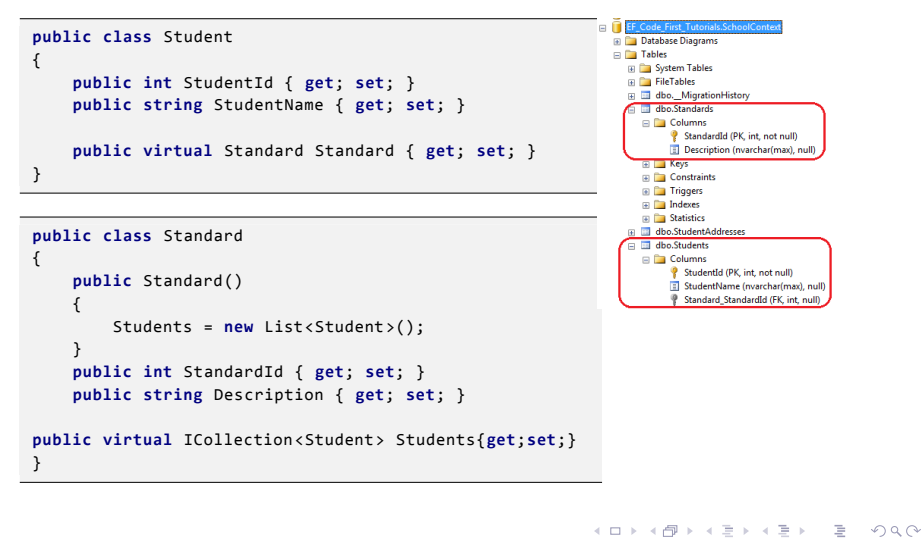

## FK tulajdonság a modelben

▶ ajánlott külön propertyként felvenni a külső kulcsot

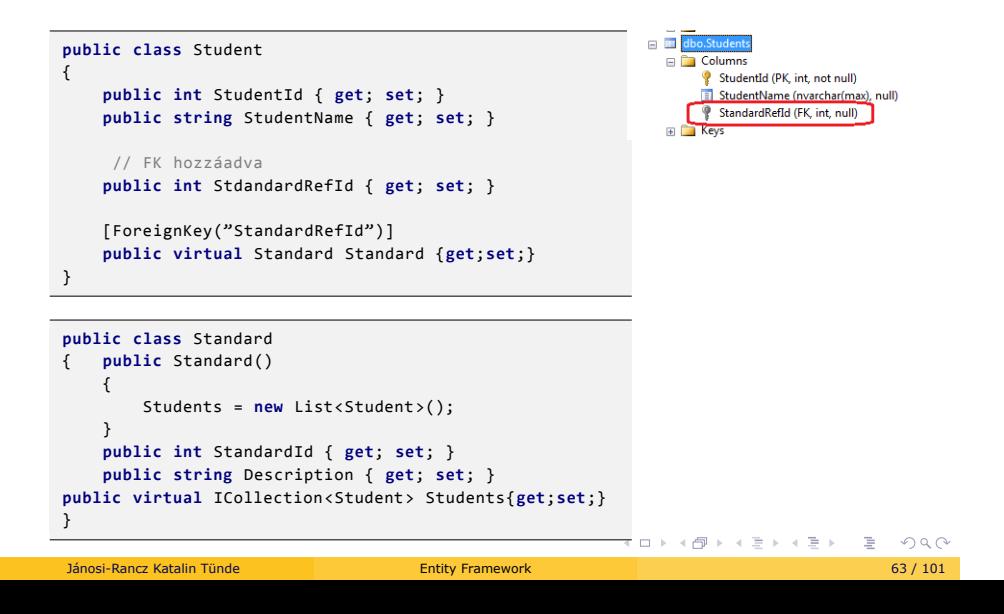

#### Foreign Key asszociáció

- ▶ ha a FK része a modelnek: **foreign key association**
- ▶ az 1-1 vagy 1-0..1 kapcsolatokban nincs külön FK oszlop, a PK külső kulcsként is viselkedik PersonPassport
- ► létrehozhatunk/változtathatunk egy kapcsolatot módosítva a külső kulcsot

```
.
.
.
.
.
.
.
.
.
.
.
.
.
.
.
.
.
.
.
.
.
.
.
.
.
.
.
.
.
.
.
.
.
.
.
.
.
.
.
.
public class Blog {
     public int Id { get; set; }
public string Name { get; set; }
public virtual ICollection <Post> Posts { get; set; }
 }
 public class Post {
     public int Id { get; set; }<br>public string Title { get; set; }<br>public int? BlogId { get; set; } //FK hozzáadva<br>public virtual Blog Blog { get; set; }
 }
  ...
Blog blog = new Blog { Name = "my fantastic blog" };
Post post = new Post { Title = "title", Content = "content"};
 ctx.Blogs.Add(blog);
 ctx.Posts.Add(post);
 ctx.SaveChanges();<br>post.BlogId = blog.Id;
                                                post.BlogId = blog.Id; //a lényeg itt történik
 ctx.SaveChanges();
 Console.WriteLine("post belongs to {0}", post.Blog.Name);
```
ModifyingForeignKey

## Független asszociáció

- $\blacktriangleright$  ha a FK nem része a modelnek: **independent association**
- $\blacktriangleright$  a navigációs property-t használhatjuk, hogy hozzáadjunk/töröljünk/módosítsunk egy entitást

```
//pl:
course.Department = null; //letöröl egy FK kapcsolatot
//NB. a FK mezo nullable kell legyen
```
### Összetett PK és FK

```
.
.
.
.
.
.
.
.
.
.
.
.
.
.
.
.
.
.
.
.
.
.
.
.
.
.
.
.
.
.
.
.
.
.
.
.
.
.
.
public class Passport
{
      [Key]
      [Column(Order=1)]
      public int PassportNumber { get; set; }
       [Key]<br>[Columm(Order = 2)]<br>public string IssuingCountry { get; set; }<br>public DateTime Issued { get; set; }<br>public DateTime Expires { get; set; }
 }
public class PassportStamp
{
      [Key]
       public int StampId { get; set; }
public DateTime Stamped { get; set; }
public string StampingCountry { get; set; }
       [ForeignKey("Passport")]
[Column(Order = 1)]
      public int PassportNumber { get; set; }
       [ForeignKey("Passport")]
[Column(Order = 2)]
public string IssuingCountry { get; set; }
      public Passport Passport { get; set; }
}
   Jánosi-Rancz Katalin Tünde Entity Framework 66 / 101
```
### Összetett FK - (Fluent API)

```
class Course {
 public int Id { get; set; }
 public string Name { get; set; }
 public virtual Department Department { get; set; }
}
class Department {
 public string School { get; set; }
 public string Specialization { get; set; }
 public ICollection <Course> Courses { get; set; }
}
...
modelBuilder.Entity<Department >()
 .HasKey(d => new { d.School, d.Specialization });
modelBuilder.Entity<Course >()
 .HasRequired(c => c.Department)
  .WithMany(d => d.Courses);
```

```
CompositeKeys
```
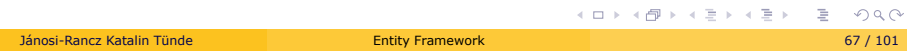

# N–N Kapcsolat

#### N–N kapcsolat (DataAnnotation)

 $\triangleright$  Student  $-$  Course : N-N

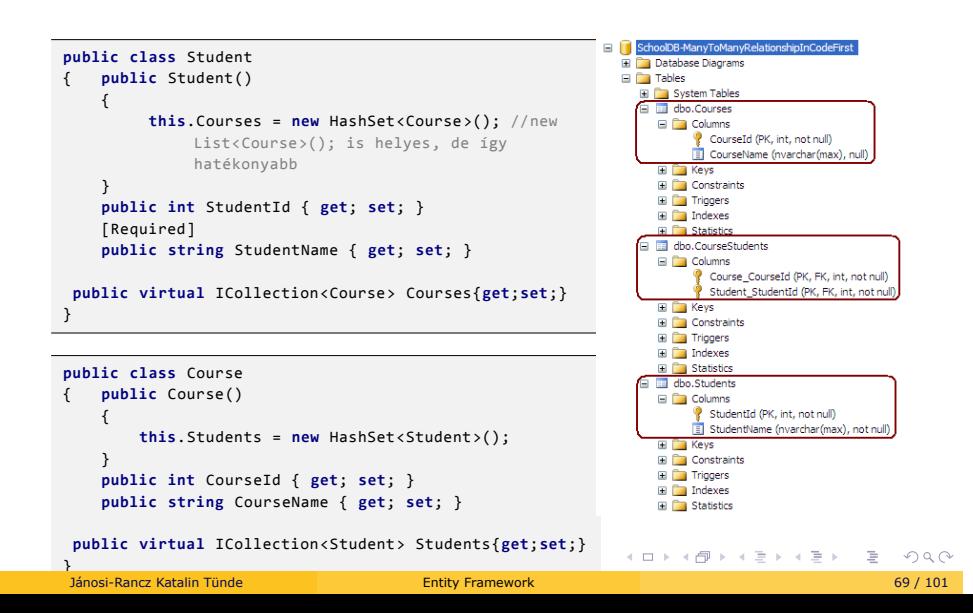

## N–N kapcsolat (Fluent API)

```
class Instructor {
  public int Id { get; set; }
  public virtual ICollection <Course> Courses { get; set; }
}
class Course {
   public int Id { get; set; }
   public virtual ICollection <Instructor> Instructors { get; set; }
}
 ...
modelBuilder.Entity<Instructor>().HasMany(i => i.Courses).WithMany(c => c.
     Instructors);
```
 $\blacktriangleright$  a köztes tábla automatikusan generálódik

CourseInstructors

#### Cascade Delete

konvenció:

► ha egy függő entitás FK-e nem nullable, akkor a cascade delete lesz beállítva

```
Person john = new Person { Name = "John" };
john.BirthCertificate = new BirthCertificate {Owner = john, SerialNr =
    "00"};
ctx.Persons.Add(john);
ctx.SaveChanges();
//ha John-t töröljük, az ő certificate-je is törlodik
Console.WriteLine(ctx.BirthCertificates.Count()); //1
ctx.Persons.Remove(john);
ctx.SaveChanges();
Console.WriteLine(ctx.BirthCertificates.Count()); //0
```
▶ ha egy függő entitás FK-e nullable, akkor Code First nem használ cascade delete-t a kapcsolatban. Amikor az apa táblában törlünk a fiú táblában null-ra állítódik

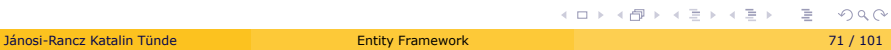

## Explicit Cascade Delete -Fluent Api

▶ használjunk WillCascadeOnDelete -t, hogy felülírjuk a default viselkedést

```
class Person {
 public int Id { get; set; }
  public string Name { get; set; }
 public virtual Car Car { get; set; }
}
class Car {
 public int Id { get; set; }
  public virtual Person Owner { get; set; }
}
...
modelBuilder.Entity<Person >()
.HasOptional(p => p.Car)
 .WithOptionalPrincipal(c => c.Owner)
 .WillCascadeOnDelete(true);
```
CascadeDelete

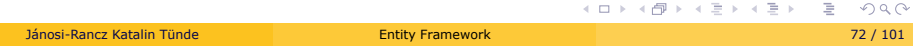
# Adatbázis migrálás

### Migrálás

- $\blacktriangleright$  EF 4.3+ támogat egy új AB inicializálást, MigrateDatabaseToLatestVersion
- ► ez automatikusan updateli az AB sémát ha a model változik, anélkül hogy elveszítenénk a létező adatokat
- ▶ 2 típusú migrálás: automatikus és kódfüggő

#### Automatikus migrálás

► futtasuk a következő parancsot a Tools -> Library Package Manager -> Package Manager Console:

enable-migrations -EnableAutomaticMigration:\$true

- ▶ ez létrehozza a Migrations.Configuration osztályt
- ► emelett az AB inicializálót is kell konfigurálni a context létrehozásánál:

```
Database.SetInitializer(
  new MigrateDatabaseToLatestVersion <MyDbContext ,
    Migrations.Configuration >());
```
- $\blacktriangleright$  amíg nincs adatvesztés, addig az autómatikus migrálás jól működik (pl. egy tulajdonságot törlünk egy entitásból)
- $\triangleright$  ha az adatvesztés megengedett AutomaticMigrationDataLossAllowed = true, AutomaticMigrationsEnabled = true

AutomatedMigration + DB migration history

#### Migrálás

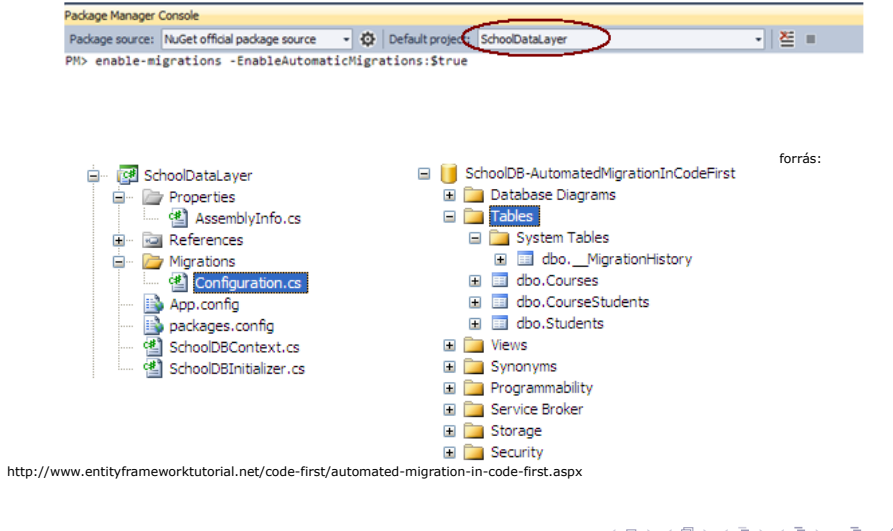

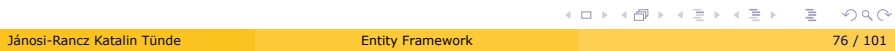

### Kódfüggő Migrálás

Szükséges lépések:

- ▶ a Package Manager Console-ban (PMC): enable-migrations
- ► állítsuk be az AB inicializálót

```
Database.SetInitializer(
  new MigrateDatabaseToLatestVersion <MyDbContext ,
    Migrations.Configuration >());
```
 $\blacktriangleright$  a PMC-ben

add-migration "Initial-DB-Schema"

- ▶ AB módosítása: PMC-ben update-database
- ▶ AB módosítások visszapörgetése: update-database -TargetMigration:"Initial-DB-Schema"

#### CodeBasedMigration

# Öröklődési stratégiák

### Öröklődési stratégiák

- 1. Öröklési hierarchia egy táblába (table per hierarchy (TPH)) egy teljes öröklési fa minden eleme ugyanabba a táblába kerül; Minden entitástípusnál meg van adva egy feltétel, mely alapján a típus beazonosítható (discriminator oszlop, pl.: discriminator = "Person")
- 2. Minden típus saját táblába (table per type (TPT)) alapértelmezett. Egy tábla minden osztálynak
- 3. Minden valós osztály saját táblába (table per concrete type (TPC)) ezzel nem foglalkozunk

#### Öröklődési stratégiák: öröklési hierarchia egy táblába

```
public abstract class BillingDetail {
  public int Id { get; set; }
  public string Owner { get; set; }
 public string Number { get; set; }
}
public class BankAccount : BillingDetail {
  public string BankName { get; set; }
  public string Swift { get; set; }
}
public class CreditCard : BillingDetail {
  public int CardType { get; set; }
  public string ExpireDate { get; set; }
}
public class TPHContext : DbContext {
  public DbSet<BillingDetail > BillingDetails { get; set; }
}
...
using (var ctx = new TPHContext()) {
 var bankacc = new BankAccount{BankName = "otp", Owner = "joe", ...
 var ccard = new CreditCard{CardType = 22, Owner = "mary", ...
 ctx.BillingDetails.Add(bankacc);
 ctx.BillingDetails.Add(ccard);
  ctx.SaveChanges();
}
Jánosi-Rancz Katalin Tünde Entity Framework 80 / 101
```
#### Öröklődési stratégiák: öröklési hierarchia egy táblába- TPH -2

Az eredmény:

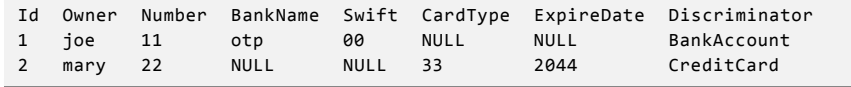

Megjegyezni:

- ▶ a "Discriminator" oszlop belsőleg az EF használja
- $\blacktriangleright$  jó teljesítményt nyújt
- $\triangleright$  az alosztályok tulajdonságainak az oszlopa nullable lesz az AB-ban, függetlenül a NOT NULL megszorítástól
- ▶ TPH megsérti a 3NF szabályait (minden a kulcstól függjön)

TablePerHierarchy

### Öröklődési stratégiák: Minden típus saját táblába -TPT

...

modelBuilder.Entity<BankAccount >().ToTable("BankAccounts"); modelBuilder.Entity<CreditCard >().ToTable("CreditCards");

Az eredmény:

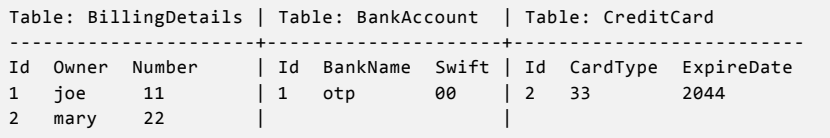

Megjegyezni:

- ▶ osztott PK vannak használva
- ▶ az SQL séma normalizált
- I komplex osztályhierarchiával a teljesítmény szegényesebb, mivel Joinok szükségesek több osztály között is

TablePerType

#### Komplex típusok

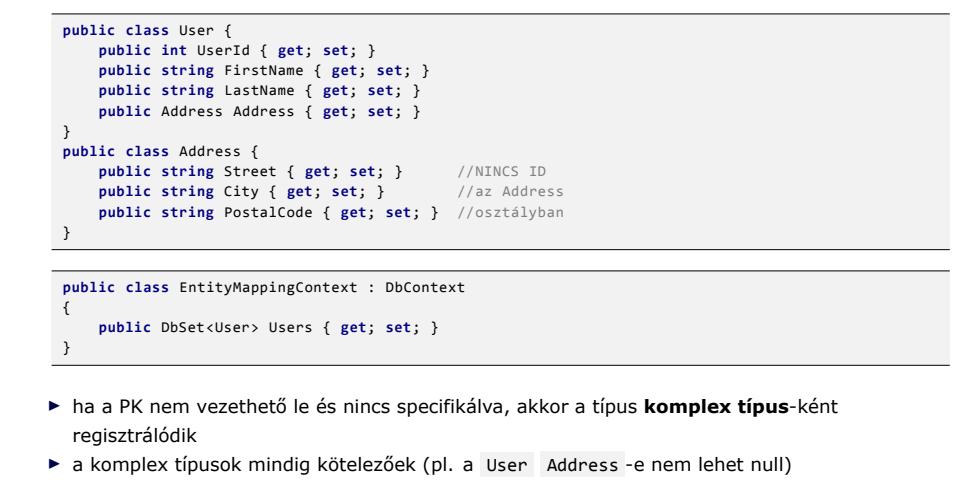

```
Q \simUserId|FirstName|LastName|Address_Street|Address_City|Address_PostalCode
 ------+---------+--------+--------------+------------+------------------
1 | John | Luca | 5th Avenue | New York | ZX80
```
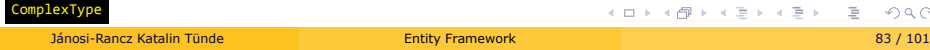

### Komplex típusok -2

- $\triangleright$  több skalár (vagy összetett) típusú érték vonható össze egyetlen komplex típusba
	- $\blacktriangleright$  például cím = ország+város+utca+...
	- $\triangleright$  összetett típus tartalmazhat másik összetett típust
- ▶ az összetett típusok nem lehetnek üresek (null)
- $\blacktriangleright$  ha az összetett tulajdonságon belül bármelyik skalár érték megváltozik, az egész komplex property megváltozottá válik

### Komplex típusok -3

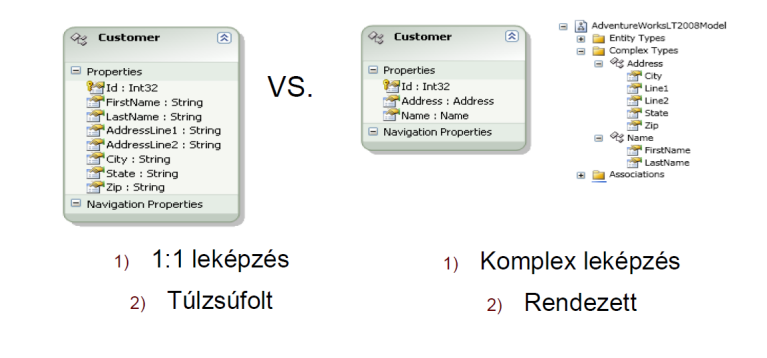

### AB konkurencia: pesszimista zárolás

Megakadályozza konkurens tranzakciók közötti konfliktust, azzal, hogy nem enged csak egyetlen tranzakciót egyidőben hozzáférni az adatokhoz

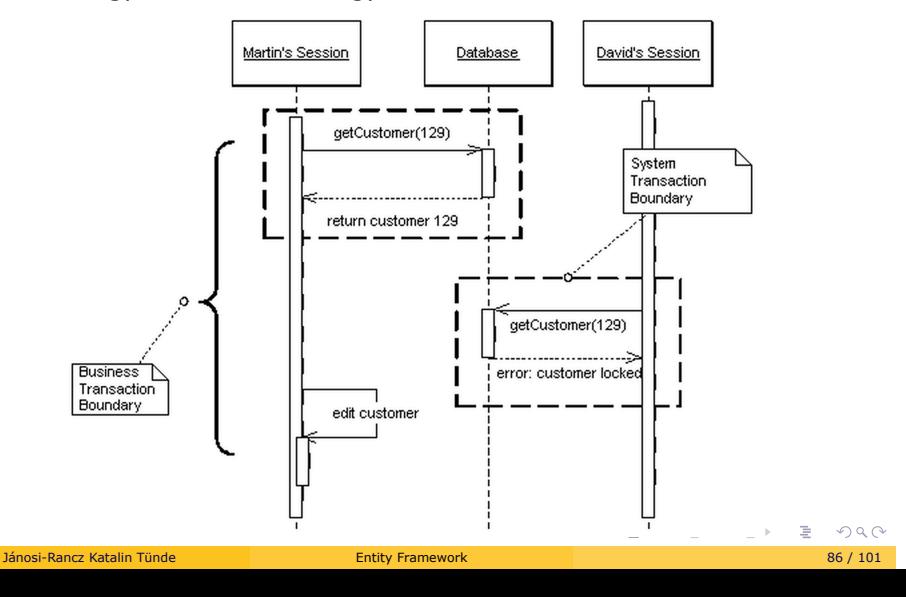

## AB konkurencia: optimista zárolás

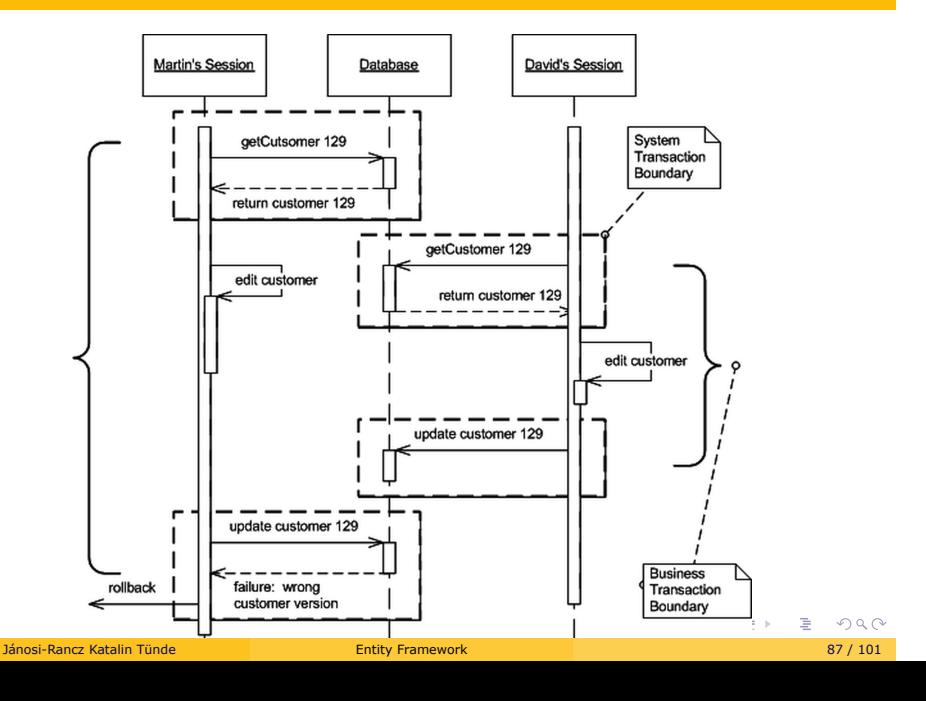

#### Konkurencia Entity Framework-ban

- ► EF defualtként optimista zárolást használ
- ▶ szükséges elemek:

```
public class BankAccount {
 public int Id { get; set; }
 public string Owner { get; set; }
 public decimal Balance { get; set; }
 public byte[] Timestamp { get; set; } //1. hozzáadni Timestamp mezot
}
...
modelBuilder.Entity<BankAccount>() //2. megmondani az EF-nak, hogy
    Timestamp
 .Property(e => e.Timestamp) // lesz használva
 .IsRowVersion(); \sqrt{2} // a row versioning-hez
```
- ▶ RowVersion automatikusan lesz hozzáadva és módosítva Insert/Update műveleteknél
- ► konkurencia esetén EF érzékelni fogja és kivételt dob DbUpdateConcurrencyException

OptimisticConcurrency

### Tranzakció támogatás (EF6+)

- $\blacktriangleright$  explicit tranzakció rollback támogatással
- ▶ DbContextTransaction osztályt kell használni
- ▶ fontos metódusok: Commit(), Rollback()

```
using (var ctx = new XDbContext()) {
   using (var trans = ctx.Database.BeginTransaction()) {
   try {
        ...
       ctx.SaveChanges();
        ...
       ctx.SaveChanges();
       ...
       transaction.Commit();
   } catch (Exception e) {
       transaction.Rollback();
        ...
   }
}}
```
. . . . . . . . . . . . . . . . . . . . . . . . . . . . . . . . . . . . . . . . EF6TransactionsDemo Jánosi-Rancz Katalin Tünde Entity Framework 89 / 101

#### Teljesítmény: IQueryable vs IEnumerable

**IEnumerable** is a collection of objects in memory that you can enumerate **IQueryable** is an expression tree, with ability to enumerate over the final outcome

▶ Mi a különbség?

 $IQueryable < Customer > cq = db.Customers. Where(c =& c.City == "Rome");$ IEnumerable<Customer> ce = db.Customers.Where(c => c.City == "Rome");

► ha tovább finomítjuk a cq -t akkor a lekérdezés az AB-ban lesz végrehajtva

var goldCustomers = cq.Where(c => c.IsGold);

▶ ha tovább finomítjuk a ce az eredeti lekérdezés az AB-ban lesz végrehajtva, és az extra szűrés a memóriában

var goldCustomers = ce.Where(c => c.IsGold);

- ▶ az utóbbi túl sok sor memóriába való beolvasását eredményezi
- $\blacktriangleright$  IQueryable gyorsabb

### Teljesítmény: IQueryable vs IEnumerable 2

ha csak a memórián belüli adathalmazzal dolgozunk akkor az IEnumerable egy jó választás, de ha adatbázisból akkor az IQueryable a jobb választás, mivel csökkenti a hálózati forgalmat, és kihasználja az SQL nyelv erejét

- ▶ Mi a különbség?
- I használj Skip és Take metódusokat az IQueryable lapozásához

```
IEnumerable <Client> clients = db.Clients.Take(5).ToList();
   // Az összes klienset betölti, majd kivesz belole 5-öt
IQueryable<Client> sameClients = db.Clients.Take(5).ToList();
```
// csak az elso 5 kliens töltodik be a memóriába

## Teljesítmény 2

```
string city = "New York";
List<School> schools = db.Schools.ToList();
List<School> newYorkSchools = schools.Where(s => s.City == city).ToList();
```
#### fenti helyett hatékonyabb:

```
List<School> newYorkSchools = db.Schools.Where(s =>s.City == city).ToList();
```

```
//vagy ez is
IQueryable<School> schools = db.Schools;
List<School> newYorkSchools = schools.Where(s => s.City == city).ToList();
```
## Teljesítmény 3

```
for (int i = 0; i < 2000; i++)
{
   Pupil pupil = GetNewPupil();
   db.Pupils.Add(pupil);
 }
db.SaveChanges();
```
 $\blacktriangleright$  fenti helyett hatékonyabb:

```
var list = new List<Pupil>();
for (int i = 0; i < 2000; i++)
{
    Pupil pupil = GetNewPupil();
    list.Add(pupil);
}
db.Pupils.AddRange(list); // NB. EF 6-tól
db.SaveChanges();
```
### Change Tracking kikapcsolása

I jelezhetjük, hogy nem áll szándékunkban módósítani a lekért adatokat

```
string city = "New York";
List<School> schools = db.Schools
   .AsNoTracking()
   .Where(s => s.City == city)
   .Take(100)
   .ToList();
```
#### Change Tracking kikapcsolása 2

```
MyDbContext orderBO = new MyDbContext();
foreach (OrderIDsToProcess orderID in orderIDsToProcess)
   {
    var order = orderBO.Orders.FirstOrDefault(o=> o.OrderID == orderID.OrderID);
    orderID.CustomerID = order.CustomerID;
    } // futásido 6 óra
foreach (OrderIDsToProcess orderID in orderIDsToProcess)
{
```

```
MyDbContext orderBO = new MyDbContext(); //különbség itt
    var order = orderBO.Orders.FirstOrDefault(o=> o.OrderID == orderID.OrderID);
    orderID.CustomerID = order.CustomerID;
} // 2 perc
```
#### $\blacktriangleright$  Change Tracking kikapcsolása:

```
MyDbContext orderBO = new MyDbContext();
orderBO.Configuration.AutoDetectChangesEnabled = false;
foreach (OrderIDsToProcess orderID in orderIDsToProcess)
{
    var order = orderBO.Orders.FirstOrDefault(o=> o.OrderID == orderID.OrderID);
    orderID.CustomerID = order.CustomerID;
} //40 sec
```
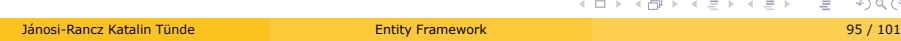

# Tárolt eljárások

# Tárolt eljárások

- $\blacktriangleright$  A tárolt eljárást leképezhetjük
	- ▶ ObjectContext függvényeként
		- ► Entitásokat is adhat vissza
- ▶ 1. új ADO.Net Entity Data Model, EF Designer from database

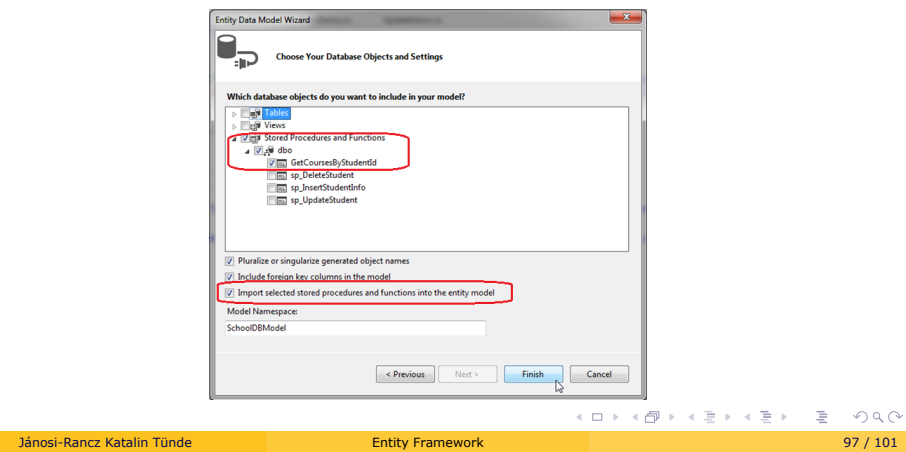

# Tárolt eljárások -2

 $\blacktriangleright$  A Model Browserben létrejön egy komplex típus

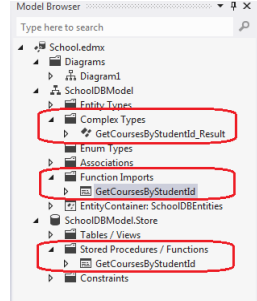

### Tárolt eljárások -3

 $\blacktriangleright$  kiválaszthatjuk a visszatérítési típust

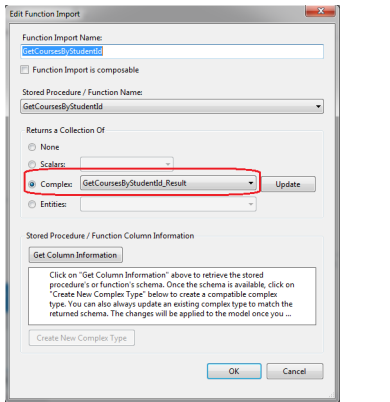

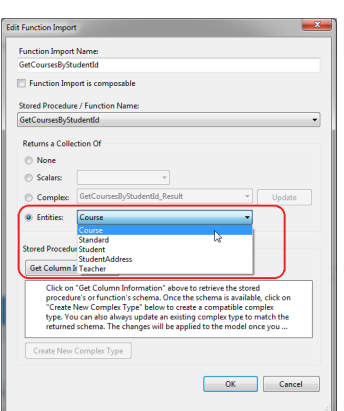

### Tárolt eljárások -4

#### $\blacktriangleright$  a Contextben létrejön a függvény

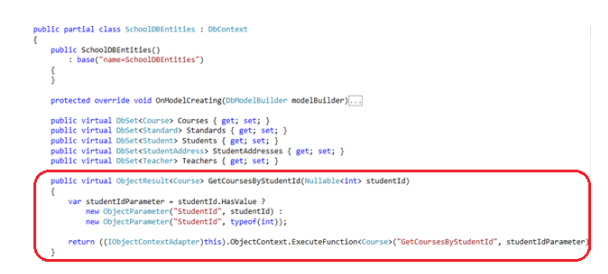

#### $\blacktriangleright$  meghívás

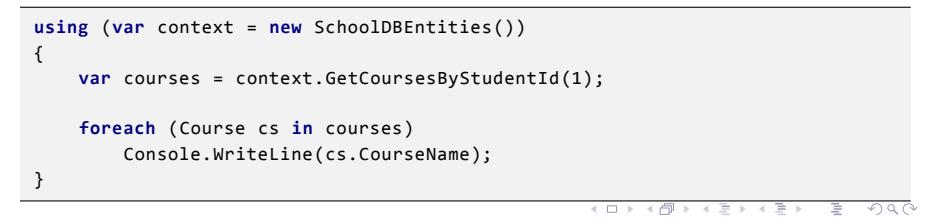

Jánosi-Rancz Katalin Tünde Entity Framework 100 / 101 / 101 / 101 / 101 / 101 / 101 / 101 / 101 / 101 / 101 / 1

### Upcoming Entity Framework 7 Highlights

- $\triangleright$  Support for non-relational data stores and even in-memory data for testing.
- ▶ Support for machines and devices that don't use the full .NET Framework. This means you can use EF7 on Linux and Macintosh machines that are running Mono